## **Using the SQL Query tool**

Use SQL query tool (GESALQ) under Printouts in the Setup > Usage block to create query requests directly using the SQL language.

- Note the following about using SQL coding in this function:
  - You can give titles and a type to columns
  - No totals on columns
  - Ranges must be defined using two variables
  - Variables are defined in SQL using the format %i% (I=1,2...N)
  - Any SELECT statements, including complex ones can be written, provided it returns a field number less than the maximum allowed.

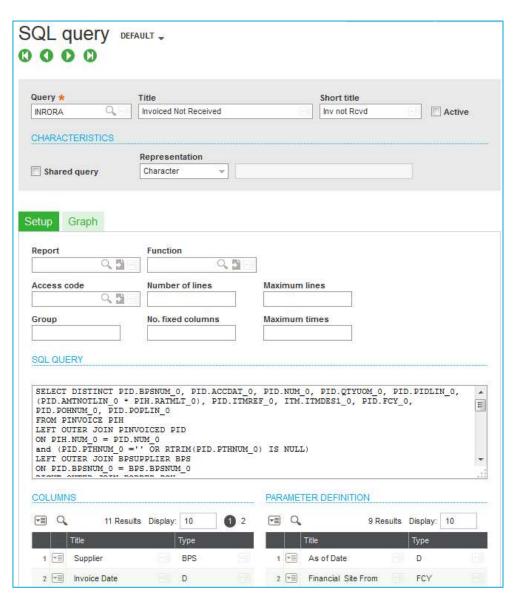

## **Using the SQL Query tool (continued)**

- At the Query field, enter a code identifying the request.
- Select the Shared query check box to allow others to view the query.
- At the Report field, enter the report that will be associated with the File > List function. If this is not entered, the report ALISTE is used with the default page format.
- Use the SQL Query section to enter the SQL coding.
- The Graph tab works similarly to the Query tool function discussed in the previous topic.